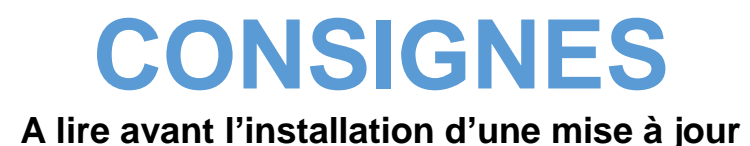

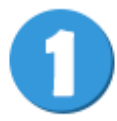

## **Sauvegarde des données**

Avant toute installation, procéder à la sauvegarde de vos données.

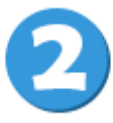

## **Relève du numéro de votre version actuelle**

Retrouvez dans votre logiciel Visiodent L100 ; L500 ou Gesdent, le numéro de la version du programme dont vous disposez.

Dans Visiodent L100 et L500, cliquez sur le bouton **?** puis **A PROPOS DE VISIODENT**.

Dans Gesdent, cliquez sur l'onget **A PROPOS DE GESDENT**.

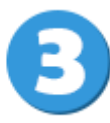

## **Téléchargement de la MAJ**

Dans la page **Téléchargement**, cliquez sur la fenêtre de votre logiciel.

A l'ouverture de la Pop-up, téléchargez la note d'information des correctifs de la mise à jour en cliquant sur **DETAILS**.

Cliquez sur le bouton correspondant à votre version actuelle de logiciel pour lancer le téléchargement.

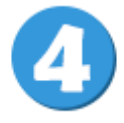

## **Installation de la mise à jour**

Une fois la mise à jour téléchargée, installez-la sur tous les postes équipés des solutions Visiodent ou Gesdent.

N'hésitez pas à faire appel à votre installateur informatique.

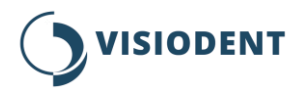